## PC compass learning Directions

1. Open a web browser and go to

<http://www.cms.k12.nc.us/Pages/StudentPortal.aspx>

2. Click on the Compass Learning Tab

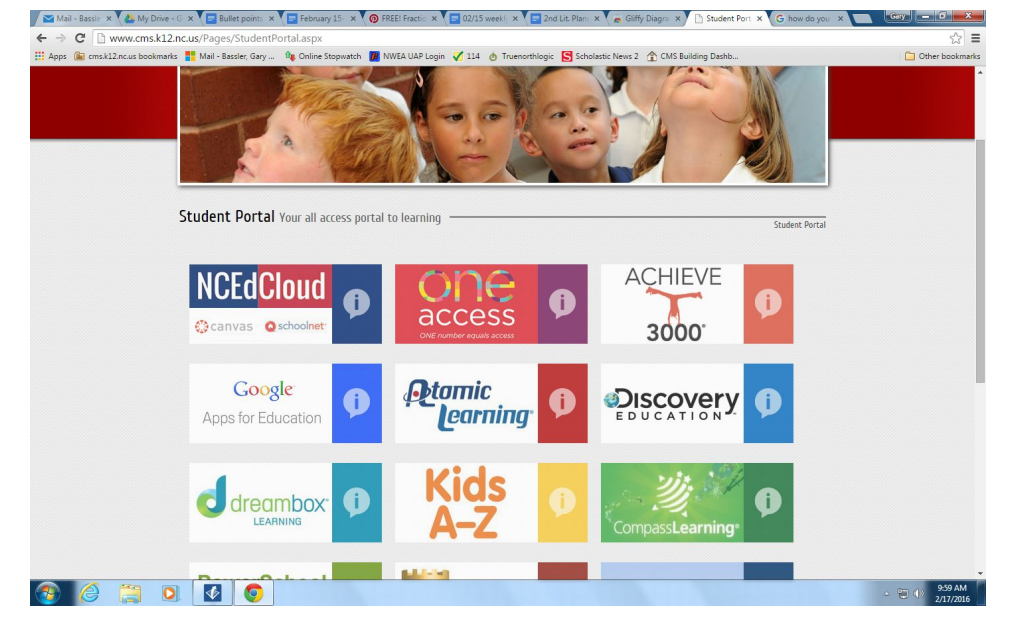

3. Enter the student's login information ●Username: cmssites\id# **(must use \ not /)** ●Password: YYYYMMDD

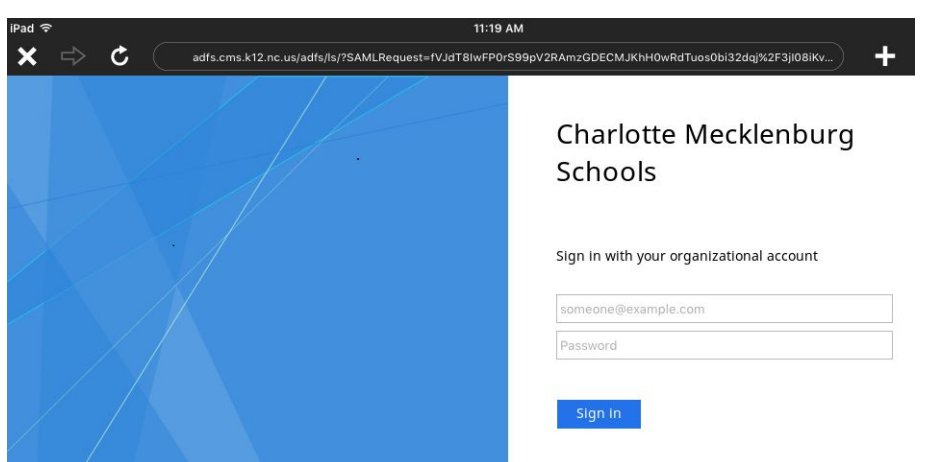

4. If you have more than one student logging into the device you will need to clear the cookies. This video has the instructions to clear your cookies. <https://www.youtube.com/watch?v=NlMvrLuVIKA> (if you use different browsers for the children you will not need to clear the cookies **ex. Firefox, Chrome**)